## Accessing Student Programs at Home

Dear Parents and Guardians,

Students can access various programs on a Chromebook. To access programs, students will need to use the Clever login portal. Look for the blue icon with the letter "C" on the bottom right side of the school website. On the portal page, please use your student's Google account information. A tutorial of this process can be found at the following link:

## http://bit.ly/cleverhomelogin

The portal link can be found on your school web page.

## **CLEVER LOGIN PORTAL**

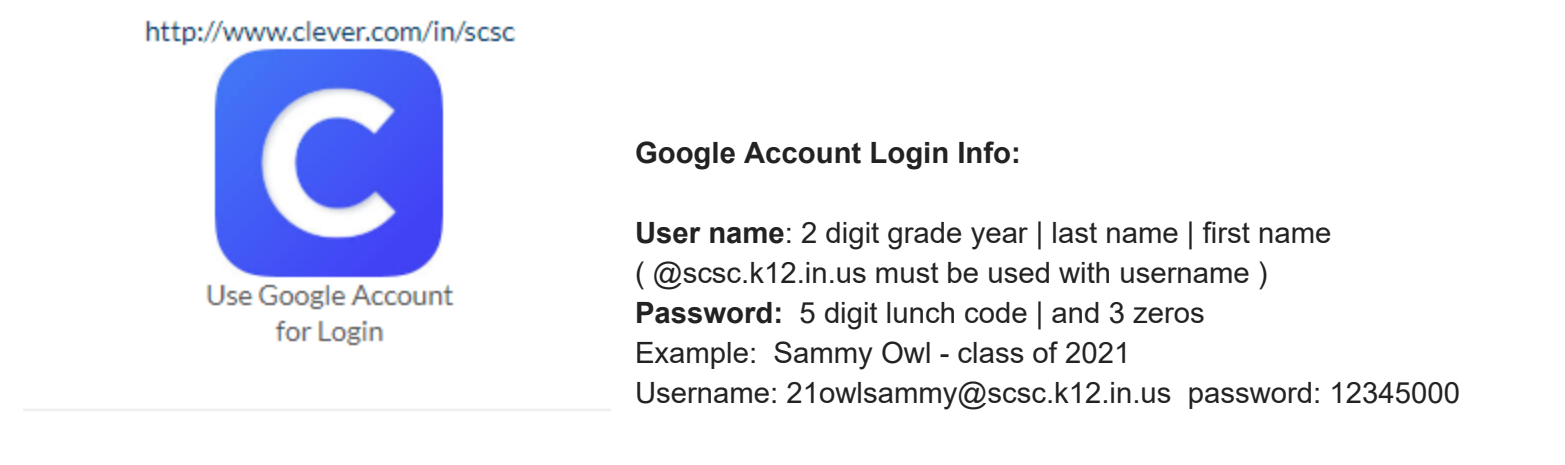

We appreciate your patience as we strive to help your students.

Shawn Mahoney Technology Integration Specialist Seymour Community Schools